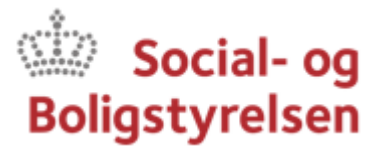

## **Sådan vedhæfter du blanketten**

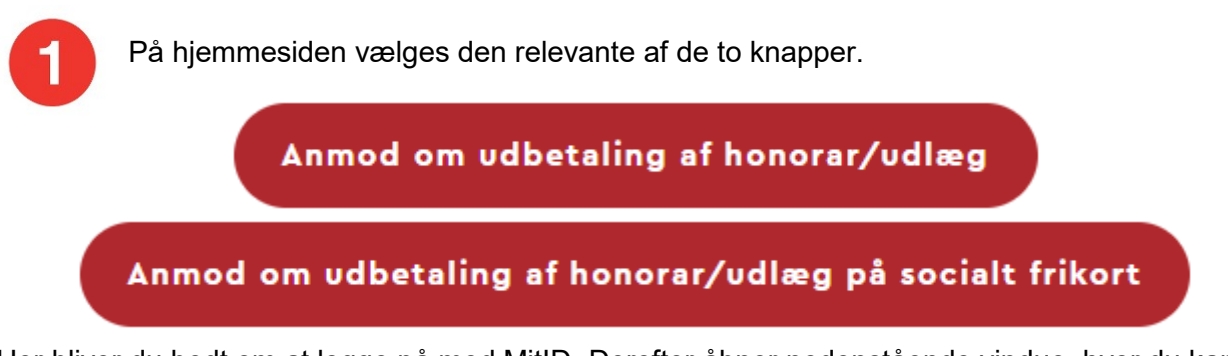

Her bliver du bedt om at logge på med MitID. Derefter åbner nedenstående vindue, hvor du kan skrive en besked til Økonomi:

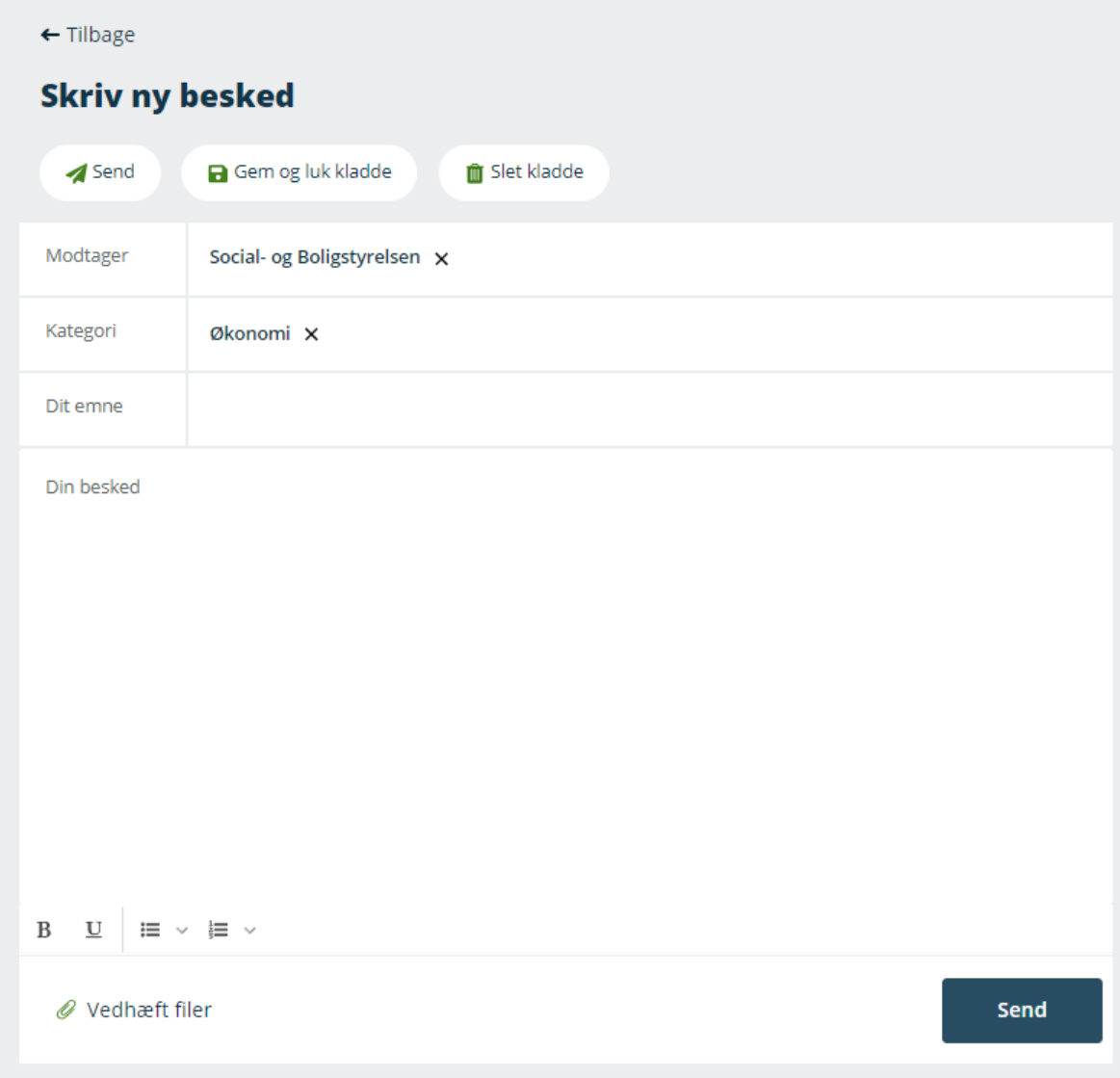

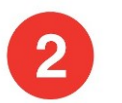

Giv din besked emnet "Anmodning om honorarudbetaling", og skriv i teksten "Anmodning om udbetaling":

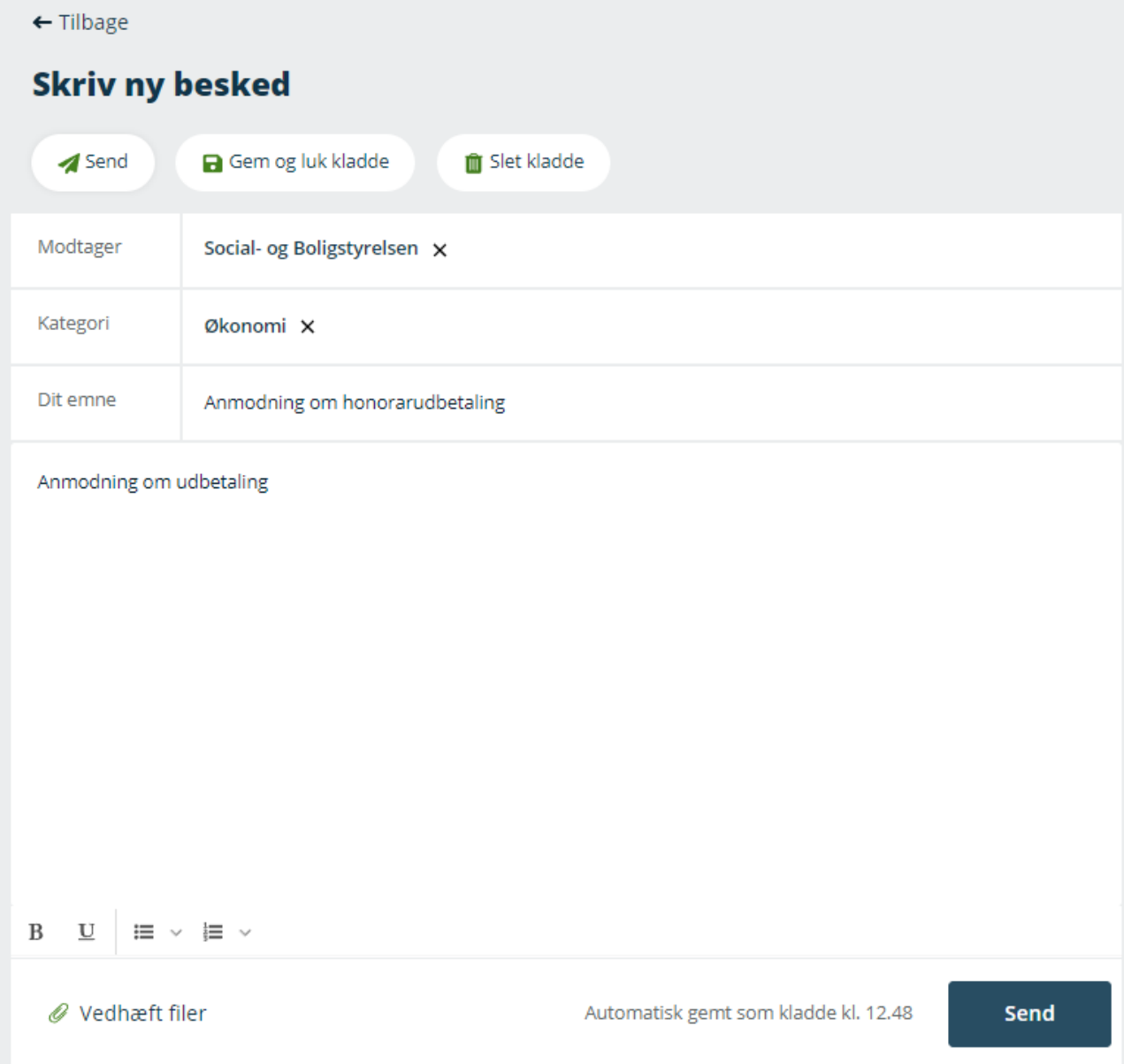

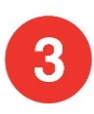

Vedhæft det udfyldte skema, du har gemt på din computer, ved at klikke på papirclipsen hvor der står "Vedhæft filer". Når filen er vedhæftet, fremsender du din besked ved at klikke på "Send":

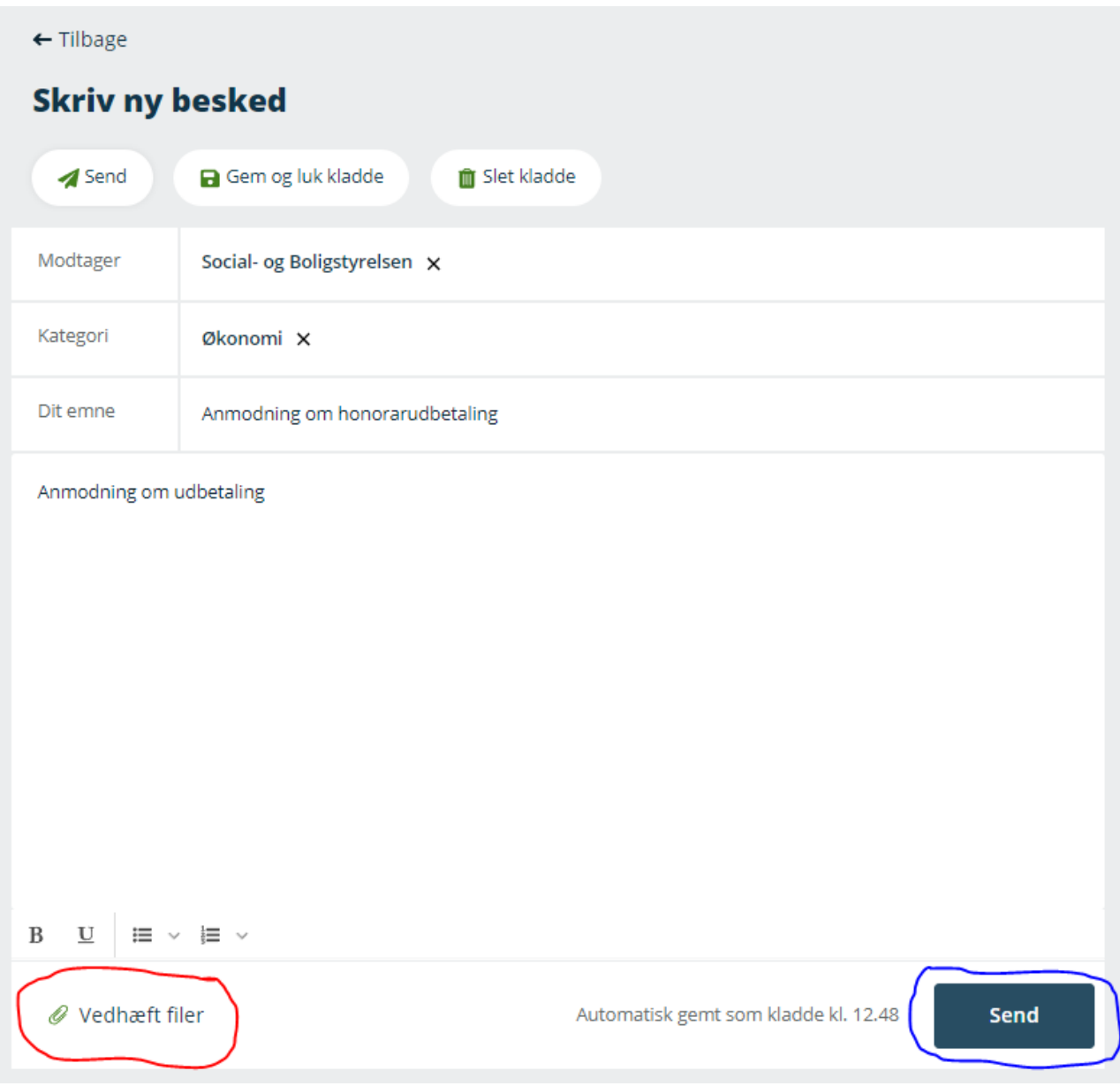